#### WEB DESIGN FRONT END DEVOLOPING AND DATABASE ADMINISTRATION

# BY MD. SHAEK ALAM HAJJAJ

ID: 151-15-4988

This Report Presented in Partial Fulfillment of the Requirements for the Degree of Bachelor of Science in Computer Science and Engineering

Supervised By

MS. Afsara Tasneem Misha

Lecturer

Department of CSE

**Daffodil International University** 

Co-Supervised By

Md. Azizul Hakim Shuvo

Lecturer

Department of CSE

Daffodil International University

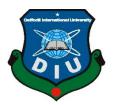

# DAFFODIL INTERNATIONAL UNIVERSITY DHAKA, BANGLADESH DECEMBER 2018

i

## **APPROVAL**

This Internship titled "Web Design Front End Developing and Database Administration", submitted by MD. Shaek Alam Hajjaj, ID No: 151-15-4988 to the Department of Computer Science and Engineering, Daffodil International University has been accepted as satisfactory for the partial fulfillment of the requirements for the degree of B.Sc. in Computer Science and Engineering and approved as to its style and contents. The presentation has been held on 10<sup>th</sup> December 2018.

# **BOARD OF EXAMINERS**

Dr. Syed Akhter Hossain Professor and Head

Department of Computer Science and Engineering Faculty of Science & Information Technology Daffodil International University

Narayan Ranjan Chakraborty Assistant Professor

Department of Computer Science and Engineering Faculty of Science & Information Technology Daffodil International University

Md. Tarek Habib Assistant Professor

Department of Computer Science and Engineering Faculty of Science & Information Technology Daffodil International University

Dr. Mohammad Shorif Uddin Professor

Department of Computer Science and Engineering Jahangirnagar University

Chairman

**Internal Examiner** 

**Internal Examiner** 

**External Examiner** 

# **DECLARATION**

I hereby declare that, this project has been done by me under the supervision of **Ms. Afsara Tasneem Misha, Lecturer, Department of CSE** Daffodil International University. We also declare that neither this intern nor any part of this intern has been submitted elsewhere for award of any degree or diploma.

| Supervised by:                    |  |
|-----------------------------------|--|
| Ms. Afsara Tasneem Misha          |  |
| Lecturer                          |  |
| Department of CSE                 |  |
| Daffodil International University |  |
| Co-Supervised by:                 |  |
| Md. Azizul Hakim Shuvo Lecturer   |  |
| Department of CSE                 |  |
| Daffodil International University |  |
| Submitted by:                     |  |
| MD. SHAEK ALAM HAJJAJ             |  |
| ID: -151-15-4988                  |  |

Department of CSE

**Daffodil International University** 

# **ACKNOWLEDGEMENT**

First, we express our heartiest thanks and gratefulness to almighty God for His divine blessing makes us possible to complete the final year project/internship successfully.

I am really grateful and wish my profound my indebtedness to **Ms. Afsara Tasneem Misha**, **Lecturer**, Department of CSE Daffodil International University, Dhaka. Deep Knowledge & keen interest of our supervisor in the field of "Website Development and Design" to carry out this project. His endless patience, scholarly guidance, continual encouragement, constant and energetic supervision, constructive criticism, valuable advice, reading many inferior drafts and correcting them at all stage have made it possible to complete this project.

I would like to express our heartiest gratitude to Dr. Syed Akhter Hossain, Head, Department of CSE, for his kind help to finish our project and also to other faculty member and the staff of CSE department of Daffodil International University.

And yet, I would like to thank my colleagues from RCIT, who took part in helping me in my internship while completing the coursework (making website, UI of website etc).

Finally, I must acknowledge with due respect the constant support and patients of my parents, without them any of my work wouldn't happen.

#### **ABSTRACT**

This report is for completing my internship successfully under the supervision of Ms. Afsara Tasneem Misha. In order to complete my internship, I worked on "Web Design, Front End Developing and Database Administration" at a software company named Right Click Information and Technology. In order to complete my internship, I had various task and responsibilities at my software firm. There, I had many works to do like creating Website pages from PSD file, creating homepages with great graphical interface, creating responsive website, connecting database with website, and also changing database URL using Adobe Dreamweaver software etc. In this internship report I just tried to show that how I managed working in different situation, completing tasks and how efficient I worked there in the time of internship. And in this report, I tried to present myself, my work and whether my internship was a successful or not.

# **Table of contents**

| Contents                         | PAGE     |
|----------------------------------|----------|
| Board of examiners               | ii       |
| Declaration                      | iii      |
| Acknowledgements                 | iv       |
| Abstract                         | V        |
| Table of contents                | vi-vii   |
| List of table's                  | vii      |
| List of figures                  | vii-viii |
| CHAPTER 1                        | 1-3      |
| INTRODUCTION                     | 1        |
| 1.1 Introduction                 | 1        |
| 1.2 Motivation                   | 1        |
| 1.3 Internship Objectives        | 2        |
| 1.5 Report Layout                | 3        |
| CHAPTER 2                        | 5-7      |
| ORGANIZATION                     | 5        |
| 2.1 Introduction                 | 5        |
| 2.2 Product and Market Situation | 5        |
| 2.3 Target Group                 | 6        |
| 2.4 SWOT Analysis                | 7        |
| 2.5 Organizational Structure     | 8        |
| CHAPTER 3                        | 9-22     |
| TASKS, PROJECTS AND ACTIVITIES   | 9        |
| 3.1 Daily Task and Activities    |          |
| 3.2 Events and Activities        |          |
| 3.3 Project Task and Activities  |          |
| 3.3 Events and Activities        |          |
| 3.4 Challenges                   | 22       |

| CHAPTER 4                         |    |
|-----------------------------------|----|
| COMPETENCES AND SMART PLAN        | 23 |
| 4.1 Competencies Earned           | 23 |
| 4.2 Smart Plan                    | 23 |
| 4.3 Reflections                   | 23 |
| CHAPTER 5                         | 25 |
| CONCLUSION AND FUTURE CAREER      | 25 |
| 5.1 Discussion and Conclusion     | 25 |
| 5.2 Scope for Further Career      | 25 |
| APPENDEX                          | 26 |
| APPENDEX A: Internship Reflection | 26 |
| APPENDEX B: Company Details       | 26 |
| REFERENCES                        | 27 |

# LIST OF TABLES

| TABLES                         | PAGE |
|--------------------------------|------|
| Table 1. 1 : Organization Info | 3    |
|                                |      |
| Table 2. 1: Organization table | 8    |

# LIST OF FIGURES

| FIGURES                                                         | PAGE |
|-----------------------------------------------------------------|------|
| Figure 1. 1: RCIT LOGO                                          | 2    |
| Figure 2. 1. DCIT courses (analy and other courses they offer)  | 5    |
| Figure 2. 1: RCIT courses (oracle and other courses they offer) |      |
| Figure 2. 2: RCIT ERP solution                                  |      |
| Figure 2. 3: Allied Company                                     | 6    |
| Figure 3. 1: Setting up database                                | 10   |
| Figure 3. 2: Database connected pop up                          | 11   |
| Figure 3. 3: OIS database and new Admin creation.               |      |
| Figure 3. 4: The UI of online/offline invoice system            | 12   |
| Figure 3. 5: Invoice page for creating or printing an invoice.  | 12   |
| Figure 3. 6: Invoices data set.                                 | 13   |
| Figure 3. 7: Jump to bar.                                       | 13   |
| Figure 3. 8: Price history menu.                                | 14   |
| Figure 3. 9: Search option working                              | 14   |
| Figure 3. 10: price history editing                             | 15   |
| Figure 3. 11: View item option                                  | 15   |
| Figure 3. 12: Toggle bar                                        | 16   |
| Figure 3. 13: Invoice report                                    | 16   |
| Figure 3. 14: search by customer name                           | 16   |
| Figure 3. 15: search by year                                    | 17   |
| Figure 3. 16: Overdue invoice                                   | 17   |
| Figure 3. 17: Upcoming invoices                                 | 17   |
| Figure 3. 18: Admin setting                                     | 18   |
| Figure 3. 19: printing an invoice                               | 18   |
| Figure 3. 20: ajfarbd home page                                 | 19   |
| Figure 3. 21: ajfarbd home page 2                               | 19   |
| Figure 3. 22: Happy clients page                                | 20   |
| Figure 3. 23: about us page                                     | 20   |
| Figure 3. 24: bottom side of ajfarbd                            | 21   |

| Figure 3. | 25: Footer of aifarbd                   | 21 |
|-----------|-----------------------------------------|----|
| 0         | - · · · · · · · · · · · · · · · · · · · |    |

#### **CHAPTER 1**

#### INTRODUCTION

#### 1.1 Introduction

Emerging technology is taking over the traditional way of advertising, marketing, payroll system, attendance system etc. People from this generation depends on cloud rather offline storage. Web Design & Development has various scoop to utilize one's idea and implement it in a way so that it would reduce our work and time consuming doing that particular work. Moreover, to gain the attention of global customers or partners, website is the wisest, cheapest and efficient way. A dynamic website is which is user-friendly is an outstanding need for any company. So, being a developer will give me the access to work in various new environment, face new task, being punctual and concern about utilizing time. As an intern I would have a chance to know about the official rules and regulation. It is a good way to start a career as an intern because I am getting paid as well as I can learn. And if we talk about database administration, it is really highly demandable. So, I tried to get as much knowledge about SQL merging and Table enhancing etc. Oracle is being used over a thousand companies. So, learning the basics of SQL and Oracle running on different platform (Linux, Windows, VMware) will help me to boost up my career. I had a methodology to streamline the design/development process and allow clients to provide feedback not only after the design/development process but during the development is going on. The objective was to create the best-looking and most usable website design without compromising the loading times. I followed common web standards and create Mark-up codes accessible to any party. I created a design that is most effective for the actual visitors to the website.

#### 1.2 Motivation

This is twenty first century and the world is depending on technology. People like to shop online, order food online, send money online. It is obvious a website/system is necessary for this purpose. Creating a responsive website is always demanded by a owner of a business or an organization or any other firms. The more we developers make the UI user friendly the more visit we can get in a website. So, it is a fact to create responsive website with a good php back end framework. I want to take this challenge to compete with other developers and designer.

# 1.3 Internship Objectives

The objective of my internship was to become a Website Designer & Developer and also completing Database Administration basic preparation. Web developing is a very challenging work. Now-a-days there are thousands of developers with brilliant techniques. I had to accept the challenge and tried to create a useful tool. I hope and wish it will be important for my upcoming career. My goal was certain. And my objectives were not only to create and modify web pages and connect them to database but also Develop and improve business skills in communication, technology, quantitative reasoning, and teamwork. Expand network of professional relationships and contacts.

# 1.4 Introduction to the Company

RCIT is one of the uprising leading software firms in Bangladesh. Since 2010 it is offering various systems like ERP management, Responsive Web Design, Graphics Design, SQL and Database management. It has a great environment for work. The founder and CEO MD. Ali Akbar is a very generous and helpful person. He along with his created an ERP solution which was a very successful in the market place.

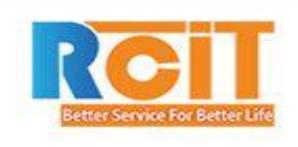

Figure 1. 1: RCIT LOGO

Table 1. 1 : Organization Info

| Name                 | Right Click Information & Technology |
|----------------------|--------------------------------------|
| Address              | 262/5 Mohammadia Housing Society,    |
|                      | Mohammadpur, Dhaka-1207, Bangladesh  |
| Phone                | (+88)01681-678-178                   |
|                      | (+88) 01779-800-880                  |
| Email                | info@rcitbd.com                      |
|                      | support@rcitbd.com                   |
| Website              | https://www.rcitbd.com/              |
| Type of organization | IT solution                          |
| Employees            | 18                                   |

RCIT works in various platform like Oracle, C Panel, Android App Database Server, Linux and Java. They provide creative and responsive website design which is really eye catching RCIT also satisfied various organization providing Landing Page Design, Banner & Logo Design, Static websites, E-commerce solutions, Custom web applications.

## 1.5 Report Layout

**In chapter (1)** I described about my internship, motivation of my intern, my willingness of internship and my workplace.

In chapter (2) I discussed about my organization, what they provide, what they produced. In chapter (3) I discussed about my work, my workplace, tasks and projects I did there and the challenges I faced working on those projects.

**In chapter (4)** described plans I made, competencies I earned and how this reflected my career.

**In chapter (5)** I ended up discussing about my future plan for my career and what I would like to achieve in the future.

## **CHAPTER 2**

#### **ORGANIZATION**

## 2.1 Introduction

Right Click Information Technology Ltd. is a USA based web engineering solutions and hosting/domain provider in Bangladesh offering domain, hosting of a website, website development, e-commerce solution, custom database development and search engine optimization (SEO). Right Click Information Technology Ltd. unparalleled service levels and successes are demonstrative of its commitment to its clients' needs. Right Click Information Technology Ltd. reflects an extensive portfolio of national and regional clients utilizing web development service, site optimization, modification and custom software integration to increase their business successes.

## 2.2 Product and Market Situation

RCIT offers various courses, ERP solution to textile companies, School attendance system, Payroll management system, Merchandising modules, Technical needs analysis service (TNA) and also database administration.

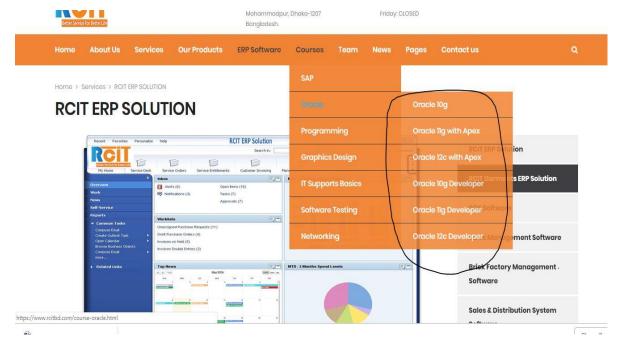

Figure 2. 1: RCIT courses (oracle and other courses they offer)

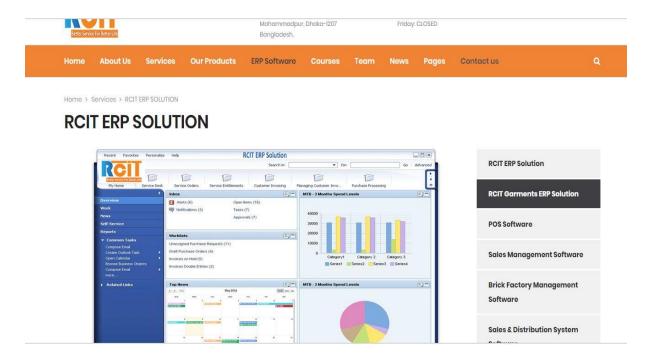

Figure 2. 2: RCIT ERP solution

# 2.3 Target Group

RCIT works with various company given below in the screenshot taken from their website.

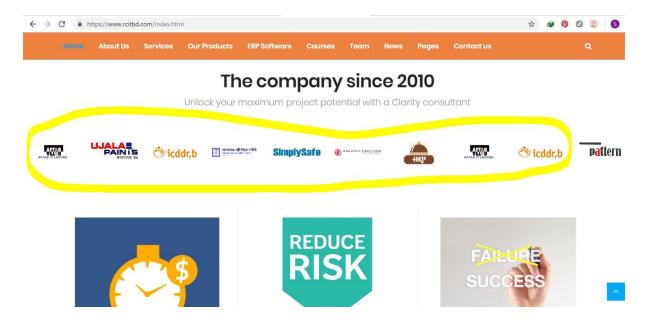

Figure 2. 3: Allied Company

Basically, they work with textile industries, small and large business for online ERP solution, websites and logos in various shops.

# 2.4 SWOT Analysis

The strength of this company is Database management and website developing. We have good developers who is hard-working and also enough time concerned. The Database administrator of this company is highly trained and professional. And the website developer is also very good in PHP, HTML, CSS. All the co-workers I faced was friendly and they used to share there knowledge with me and other interns. The Oracle service they provide is always up to date. Even they are offering 11g with apex.

Nothing is perfect. Unlike others RCIT also has a con side. RCIT lacks of an experienced Android Developer. As they don't have any android developer they can't produce spectacular android application.

In my opinion RCIT can provide a good opportunity to anyone who is interested in database management, web engineering, SAP, Java, PHP. Because of my wonderful workplace I had many opportunities to learn new things and solve many problems.

# 2.5 Organizational Structure

Table 2. 1: Organization table

| Managing Director &CEO            |
|-----------------------------------|
| Director CCO & CMO                |
| Director & CTO                    |
| Director & Consultant             |
| Director & Senior Programmer(OCP) |
| Independent Consultant (OCP)      |
| Database Administrator (DBA)      |
| Software Developer & Analyst      |
| Web Developer                     |
| Accounts Manager                  |
| Oracle Programmer (OCP)           |
| Network & Security System         |
| Software Tester                   |
| Web Developer                     |
| Creative Designer                 |

## **CHAPTER 3**

# TASKS, PROJECTS AND ACTIVITIES

# 3.1 Daily Task and Activities

I had to complete 18 hours in a week and had to attend 3 days a week at my work place RCIT. I had to start from 10 a.m. – 4 p.m. and my daily tasks were related to creating attractive header, responsive website (for mobile, ipad, desktop browser), creating navigation bar template, connecting databases, calculating back end arithmetic problems and print at designated place. I learned how to create a website by HTML, CSS and combine them with PHP, BOOTSTRAP, AJAX etc. I also learnt how to create a domain and host a website using C-panel. I had to fix the bugs of many websites, create new designs, converting psd into webpage, bootstrap connection with various pages at once. My activities there started with filling up attendance sheet than practising SQL's and making SQL's efficient enough to work on all situation. I also practiced Web Designing at a regular basis.

#### 3.2 Events and Activities

I had to attend many training programs in the process of my internship. Mainly they were related to web designing, developing and database efficiency checking. I took part on the seminar where Oracle 10g was taken. On that seminar I learnt the basic oracle operations and how to connect oracle database with real server. I had to manage a server witch oracle SQL's and I was given numerous tasks like shortening SQL's, Merging table with another server etc. RCIT offered us with many freelancing works from Fiverr and Upwork. In the process of internship, I learned how can I make a good portfolio for freelancing career, how to increase gig, how to make user friendly interface easily.

# 3.3 Project Task and Activities

I along with my team was asked to perform many "Problem Solving" schemes at RCIT. We were assigned a task in which we had to make an invoice system that will work both online and offline. And we were told to make it responsive and also very user friendly. The project interface and working functionality are given below

# Setup Data

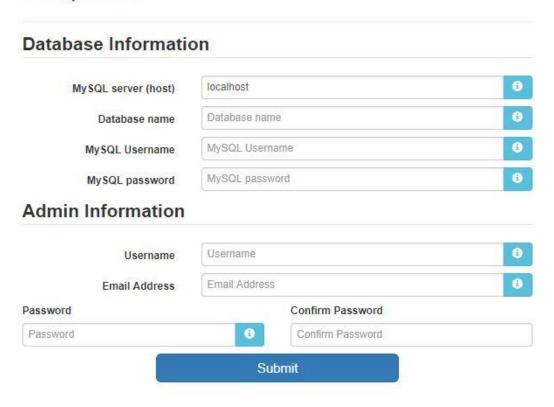

Figure 3. 1: Setting up database

Firstly, we had to setup the database. If it is offline than we have to run it using xampp or wamp server. And if one wishes to deploy it online he/she has to buy the license to use this system. after buying the license he/she has to go to C-panel and create a database. Than he have to enter the database name here, along with hosting type. Than he have to enter the Mysql username and password for cpanel. Than he had to select the admin panel username and password. Once entering all this information it will automatically store in the database.

# Setup Data

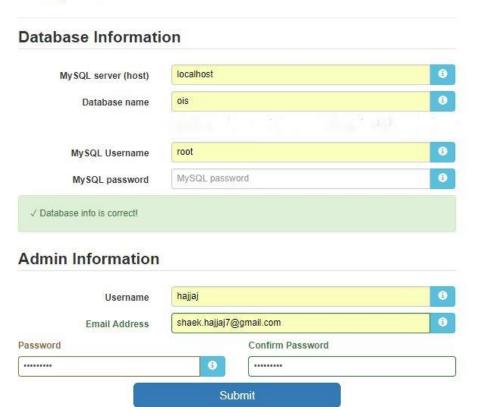

Figure 3. 2: Database connected pop up

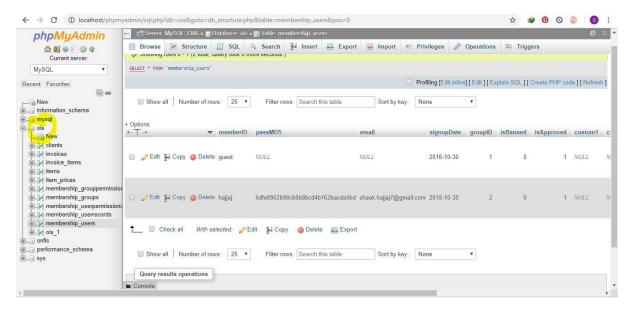

Figure 3. 3: OIS database and new Admin creation.

When the admin panel is being set only the admin can change his login data's. The given user is connected to the ois database which was created at the wamp server.

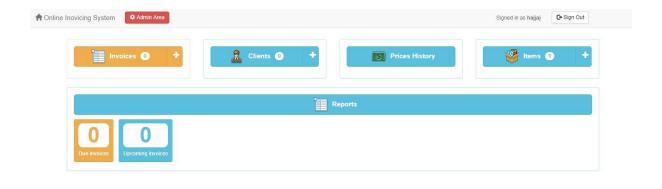

Figure 3. 4: The UI of online/offline invoice system.

The invoice system is the main part consisting all the database access and we have various option for the admin who is going to create an invoice. Here the admin/user can find previous invoices and also can print invoices if a printer is connected. There is also a filter option which will filter the previous invoices by Name, Address, Phone Number, Date etc. If the user wants to save the file in excel than he has to click the save csv file. Show all page will show all the previously saved invoices. The invoices have the following options code, status, date due, client, client contact, client phone and the total bill. We can search invoices here as well. To add a new invoice the user/admin have to click the "Add New" option.

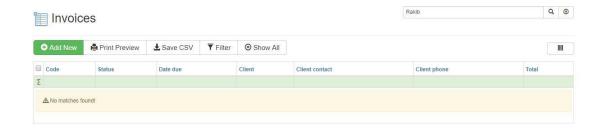

Figure 3. 5: Invoice page for creating or printing an invoice.

After clicking the add new menu user will get this page which he has to fill up for the invoices.

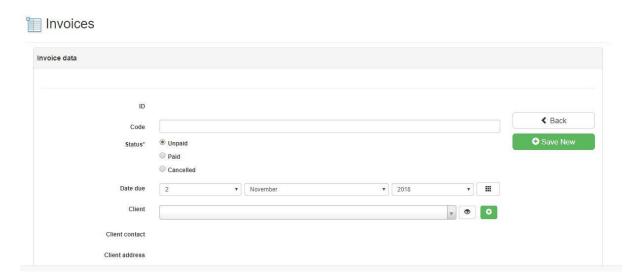

Figure 3. 6: Invoices data set.

This is the jump to option designed by me for ease the access of user. From here the user can go to any page online and offline. Here the drop down box is user for 4 pages.

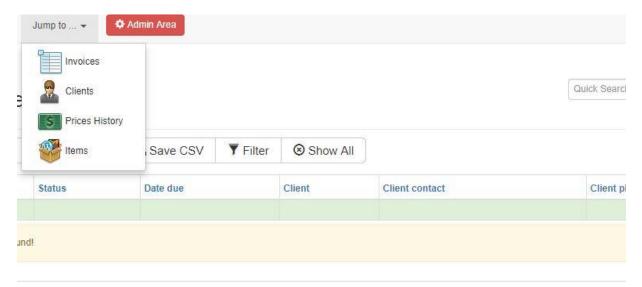

Figure 3. 7: Jump to bar.

The price history will show all the items added in the database. Here different shops will enter different items in order to create an invoice. A price history will show and item name, date modified and price of the item. The price list also can be printed from this menu.

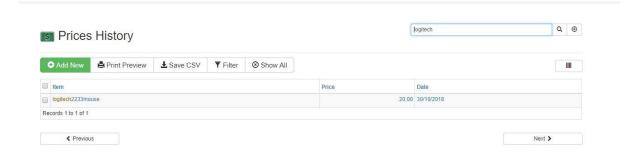

Figure 3. 8: Price history menu.

If the user wants to search an item, he can also type the name of the item and it will show the items matched. Here we can see one item is being searched matched, as the item was previously entered.

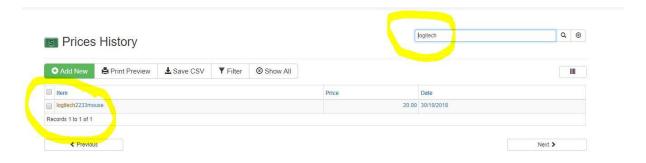

Figure 3. 9: Search option working

The pseudocode is like this:

Algorithm FindANITEM(L,item\_name)

Input: list of ITEM L & name of the search item\_name

Output: False if not found or position of the book we are looking for.

if L.size = 0 return null

found := false

for each item in L, do

if item = item\_name, then

found := position of the item

#### return found

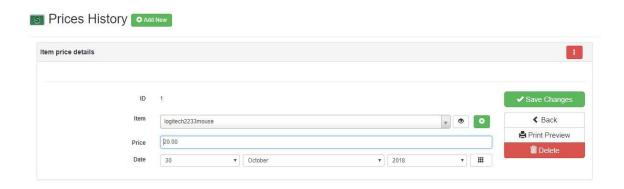

Figure 3. 10: price history editing

The price of an item can be changed by admin. Here he can change of the item and as well as the price. The date will be saved automatically to that specific day. Admin can print the overview of the item set and an ID will automatically generate the index like 1,2 will auto increment of the number. If one starts the item in 1001 the next item will be 1002.

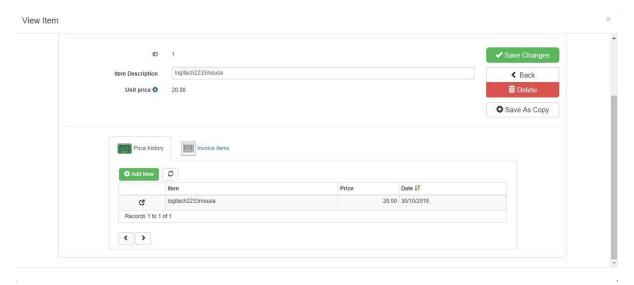

Figure 3. 11: View item option

The view item can enable the item to be watched. Here one can see the details of the item easily. Here one can also add item by filling up all the forms. Here admin can also see the items one by one by clicking arrow. One can also see the price history by clicking price history.

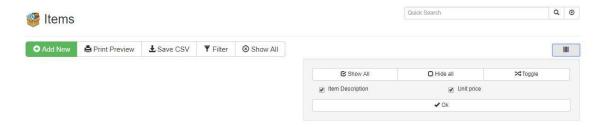

Figure 3. 12: Toggle bar

The toggle bar will enable show all option or hide all option or toggle it all. Admin can see the items by description and unit price. It will be sort up and displayed.

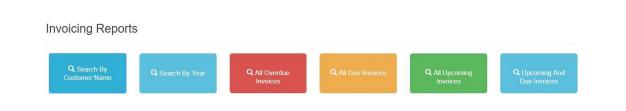

Figure 3. 13: Invoice report

Here there are six features to search an invoice by name, search by year, queued invoice, upcoming invoice and so on. This page is created for the user so he can all his transaction previously done or upcoming invoices which will be make.

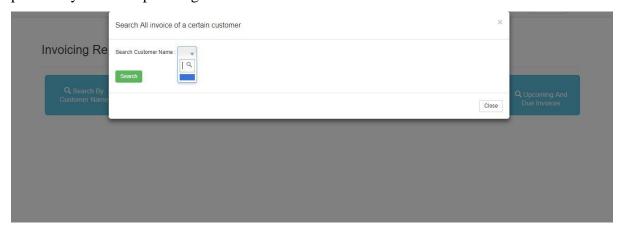

Figure 3. 14: search by customer name

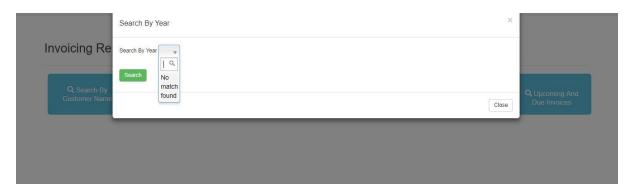

Figure 3. 15: search by year

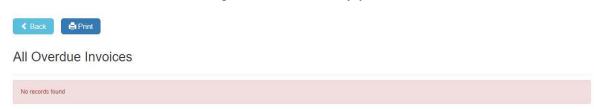

Figure 3. 16: Overdue invoice

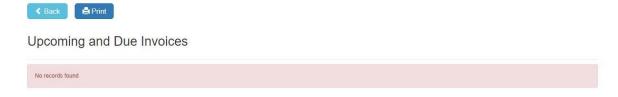

Figure 3. 17: Upcoming invoices

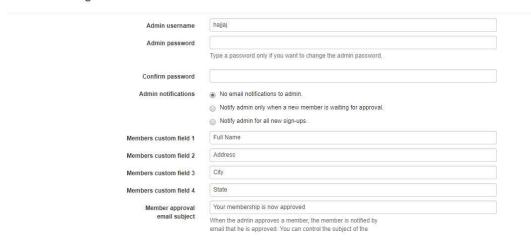

Figure 3. 18: Admin setting

The admin has all the access over thus software. So, admin have to set up his login information. When logging the admin has to fill up the Name and password

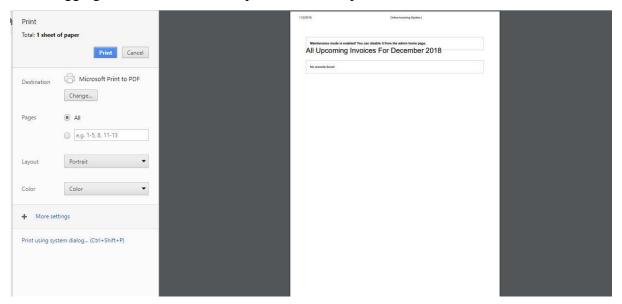

Figure 3. 19: printing an invoice

When someone will add an item, the items will be shown here and the invoice will print.

I also made a business website for a Bengali website ajfarbd.com and I maintain it by myself. This work was assigned by RCIT to me and I had various scope to enhance by designing ability. I sold this website to the ajfarbd.com and I still maintain the whole system. I bought a domain and host and I uploaded my designed website and also logo for this company. I applied various filters as their company is working with China. I had to filter the Chinese log in regularly. The website is under construction and is regularly updated.

The screenshot of my work is given below:

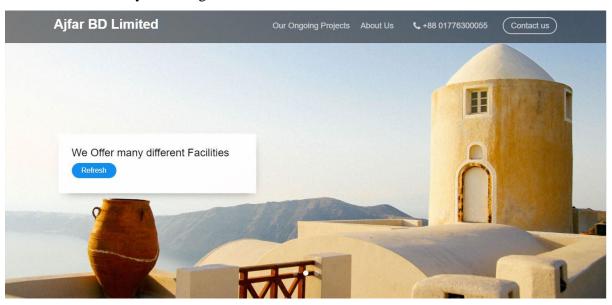

Figure 3. 20: ajfarbd home page

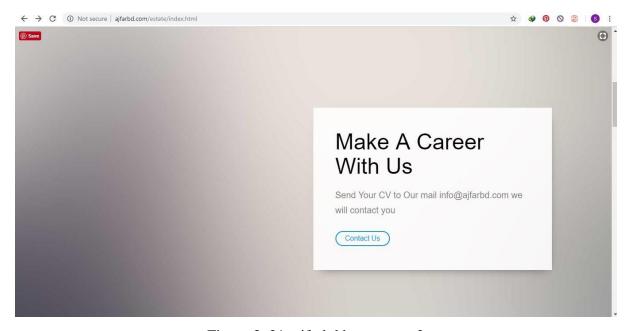

Figure 3. 21: ajfarbd home page 2

# Happy Clients

These are some of our Valuable Customers feedback about our work

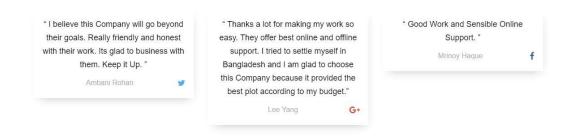

Figure 3. 22: Happy clients page

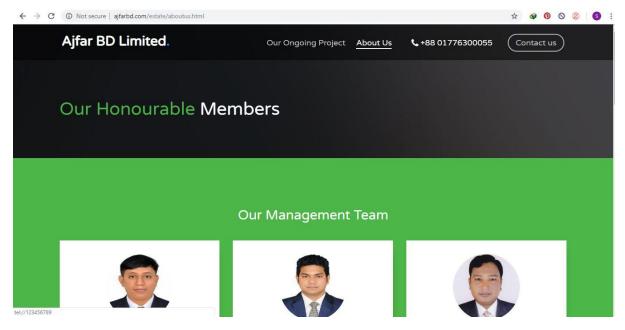

Figure 3. 23: about us page

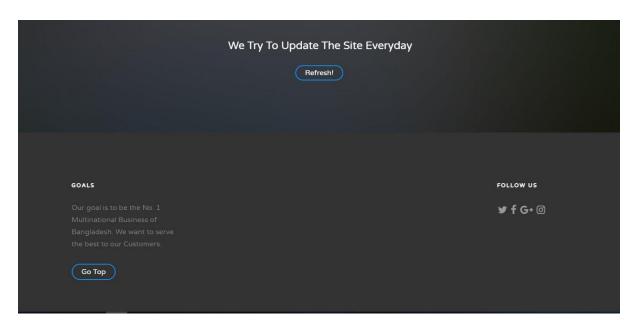

Figure 3. 24: bottom side of ajfarbd

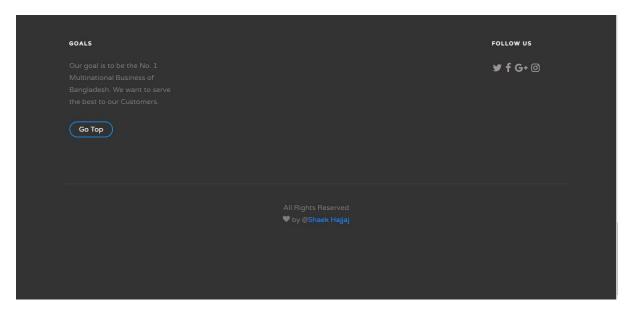

Figure 3. 25: Footer of ajfarbd

# 3.3 Events and Activities

RCIT gave me various platform to work on. I got to learn database administrative basics, i worked on projects like ERP projects. I got to know about business atmosphere, I also made logos for different shops and businesses. They taught me illustrator basics to create formal template of website. RCIT gave me the opportunity to attend many official meetings where I met with various business person who inspired me in my work. In my intern I got a chance to

work with business environment. RCIT sent me for requirement gathering and analyzing to many clients. Requirement gathering was a tough task because I had to make them understand the system and I also had to make them believe the system will be helpful for them and also will ease up their work. I visited a live ERP projects factory where they input thousands of data's in a day which includes attendance system, payroll system and so on. There were many meetings held to share business ideas and how to make RCIT better.

# 3.4 Challenges

This intern was really a challenge to me. As I am doing intern and many of my doing projects so I had to complete my intern responsibly. I had to do many things like making template, fixing bootstrap connection, fixing UI integration, configuring databases, creating responsive business website for small business, co-op with clients in a friendly way, fixing bugs, fixing database table integration. RCIT gave us various information about market place as well as how to become a freelancer. This intern was in case very challenging because I had to do many things I never heard before. I had taken help from GitHub, google, codebreaker and other mentors and seniors. I was trying to do good but still, found myself in a position where my part is hardly appreciated. That was clearly somewhat discouraging. In a professional workspace it isn't acceptable and managing time was also a problem because of quiz and other works from university. A balance among work, academics, and personal life was also seems a challenge. My co-interns were high-spirited and worked really hard. So, it was also challenging for me to do better performance than them.

## **CHAPTER 4**

#### COMPETENCES AND SMART PLAN

# 4.1 Competencies Earned

In this internship I had gained a lot of knowledge like creating and modifying website, change pattern of a website, creating dynamic websites, creating front page and connecting database, creating dynamic websites, merging databases, working with various websites from cPanel, creating offline server with editing mode. It gave me the opportunity to work with international customer which helped me in my working sector. I worked with the latest oracle as well as 10g version. I learned how to connect oracle and setup VMware for training purpose etc.

#### 4.2 Smart Plan

This internship opened many scopes for me. From the environment I learnt many information which will be helpful for me from my perspective. My plan was quite simple I had set up my goals and it is illustrated below:

- 1. **Gaining Essential Background Knowledge:** I was clear about my career and I wanted to learn database advance stage and I am satisfied with the knowledge I gathered.
- 2. **Perfecting Interpersonal Skills (Soft Skills):** I developed my communication skill with co-workers. Learning how to communicate with entrepreneurs, customers, and other participants of the technology was challenging.
- 3. **Building a Network of Contacts:** Building relationships with people who can serve as advisers or mentors, Expanding the network to include other like-minded students. These were all my plans while doing internship.

#### 4.3 Reflections

A famous quote from Confucius given around 450 B.C. illuminates the importance of active engagement in work and real time experiences in learning:

"TELL ME, AND I WILL FORGET.

SHOW ME, AND I MAY REMEMBER.

INVOLVE ME, AND I WILL UNDERSTAND."

I really believe this quote. The reflection of my career is remarkable. I am now not too shy for communicating with others. I don't face any problem regarding database connections. I tried

to involve in all works so that I can learn new things. My English-speaking capability has been increased. I learned how to operate cPanel, how create dynamic websites and business websites. I learned how to bypass adobe XD to get premium feature. I am really glad that during my intern our respectable Ma'am helped me as well as intern seniors.

#### **CHAPTER 5**

#### CONCLUSION AND FUTURE CAREER

#### 5.1 Discussion and Conclusion

From this intern I did a lot of professional work as well made a lot of template for website. I also learned how to make logo and psd of websites. I believe it will help me to start a fresh career and also it will help me to get good grades in my phase and phase 2. This intern taught me how to become punctual, enthusiastic, time saver. From this intern I got to know many environments and I also know how to face it. This intern brought so many scopes for me and I tried my best to utilize it. I think by doing this intern I am one step ahead of my batch mates because they have to gather experience to get a better job. Moreover, talking about career, I had attended various programs which helped me to set up my goal at an uncertain point. I would really thank to my supervisor and my team at RCIT who helped me all the time through out my course at my intern. By doing this intern it has increased my scope in many places like database creating and managing, creating websites and others.

# **5.2 Scope for Further Career**

I learned many different things in this intern. And I tried to build up a good relation with coworkers. I have experience over many terms like creating responsive website, connecting to databases, logo design. As I am in Bangladesh, I think these platforms are really good as a career. As I have interest in development and management, I can join in many software firms who is recruiting Web Design and Developer. Even I can also start my career in RCIT as web design. I wish and hope this intern will be helpful for my future career.

## **APPENDEX**

# **APPENDEX A: Internship Reflection**

The main goal of my internship in a professional environment, the real solution to the real-world problem is to apply knowledge in real life. Learn new ways of acquiring knowledge, improve skills, correct plans and develop and manage them. I searched for a proper company for my internship and they told me about their activities. They give me an organizational perspective, how to discuss projects with clients, how to use office equipment, how to communicate with colleagues, how to share power, how to be formed, how to decide, how to make professional organizations Culture can be responsible for responsibilities and responses to the organization? At the end of my internship and internship experience, I learned to take a professional opinion through a different measure and manage everything right, which will be very helpful in my future workplace.

# **APPENDEX B: Company Details**

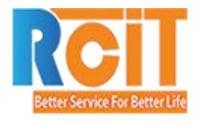

Right Click Information Technology Ltd. (RCIT) 262/5 Mohammadia Housing Society, Mohammadpur, Dhaka- 1207, Bangladesh.

+88 01681-678178

+88 01779-800-800

https://www.rcitbd.com/

#### **REFERENCES**

- [1] Learn about DHL Express, available at << <a href="http://www.dpdhl.com/en/about\_us/">http://www.dpdhl.com/en/about\_us/</a>>>, last accessed on 01-03-2018 at 12:00pm.
- [2] Learn about database connection and enhancing database , available at << <a href="https://www.youtube.com/watch?v=17jcw35uid0">https://www.youtube.com/watch?v=17jcw35uid0</a> >>, last accessed on 12-05-2018 at 09:00pm.
- [3] Learn about invoice management system, available at << <a href="https://www.data-basics.com/products/invoice/">https://www.data-basics.com/products/invoice/</a> >>, last accessed on 07-04-2018 at 02:00pm.
- [4] Learn about RCIT, available at << <a href="http://www.rcitbd.com/">></a>, last accessed on 01-11-2018 at 03:00pm.
- [5] Learn about VMware , available at << <u>https://www.vmware.com/products/workstation-pro.html</u> >>, last accessed on 05-11-2018 at 08:00pm.
- [6] Learn about invoice system php connection , available at << <a href="http://advancedphptutorial.blogspot.com/2015/01/invoice-system-using-php-ajax-and.html">http://advancedphptutorial.blogspot.com/2015/01/invoice-system-using-php-ajax-and.html</a> >>, last accessed on 05-03-2018 at 09:00pm
- [7] Learn about System Testing, available at << http://www.appperfect.com/products/java-testing/java-testing.html >>, last accessed on 26-03-2018 at 10:00pm
- [8]. Learn about Use case, available at << <a href="https://en.wikipedia.org/wiki/Use\_case">>>, last accessed on 27-03-2018 at 08:00pm</a>